‐‐‐‐‐‐‐‐‐‐‐‐‐‐‐‐‐‐‐‐‐‐‐‐‐‐‐‐‐‐‐‐‐‐‐‐‐‐‐‐‐‐‐‐‐‐‐‐‐‐‐‐‐‐‐‐‐‐‐‐‐‐‐‐‐‐‐‐‐‐‐‐‐‐‐

## Arquivo Leiame do ScanSnap Organizer V5.1L42

‐‐‐‐‐‐‐‐‐‐‐‐‐‐‐‐‐‐‐‐‐‐‐‐‐‐‐‐‐‐‐‐‐‐‐‐‐‐‐‐‐‐‐‐‐‐‐‐‐‐‐‐‐‐‐‐‐‐‐‐‐‐‐‐‐‐‐‐‐‐‐‐‐‐‐

‐ Índice ‐

- 1. Aviso ao usar caracteres de sistema
- 2. Cuidados relacionados à instalação
- 3. Cuidados relacionados à operação
- 4. Conectando ao ScanSnap Manager
- 5. Cuidados relacionados à desinstalação
- 6. DContrato de licença de software embarcado
- 7. Funções atualizadas

Uso em Ambientes de Alto Risco

Este produto foi elaborado e produzido assumindo a condição de que será utilizado em escritórios, residências, estabelecimentos comerciais e industriais, para uso geral. O aparelho não foi elaborado e produzido para o uso em ambientes de alto risco, onde envolvem perigo à vida ou à saúde, locais que requerem um alto nível de segurança. Lugares como usinas nucleares, cockpits de aeronaves, torres de controle, controle de sistemas de transporte em massa, salas que possuem equipamentos médicos essenciais à vida, sistemas de controle de mísseis ou quaisquer lugares onde a segurança não possa ser garantida, são considerados ambientes de alto risco. O usuário deverá adotar as medidas de segurança necessárias ao usar este produto em alguma dessas circunstâncias. A PFU LIMITED não se responsabilizará por qualquer acidente causado em ambientes de alto risco, não atendendo a reclamações ou pedidos de compensações, feitas por usuários ou terceiros.

‐‐‐‐‐‐‐‐‐‐‐‐‐‐‐‐‐‐‐‐‐‐‐‐‐‐‐‐‐‐‐‐‐‐‐‐‐‐‐‐‐‐‐‐‐‐‐‐‐‐‐‐‐‐‐‐‐‐‐‐‐‐‐‐‐‐‐‐‐ 1. Aviso ao usar caracteres de sistema ‐‐‐‐‐‐‐‐‐‐‐‐‐‐‐‐‐‐‐‐‐‐‐‐‐‐‐‐‐‐‐‐‐‐‐‐‐‐‐‐‐‐‐‐‐‐‐‐‐‐‐‐‐‐‐‐‐‐‐‐‐‐‐‐‐‐‐‐‐

- o O ScanSnap Organizer não é compatível com caracteres de sistema (unicode). Não utilize‐os (caracteres unicode) para os seguintes itens:
	- ‐ para nomear a pasta de instalação do ScanSnap Organizer
	- ‐ para nomes de usuários do ScanSnap Organizer
	- ‐ caracteres incluindo nomes de pasta e arquivos manipulados no ScanSnap Organizer
	- ‐ Palavras‐chave
	- ‐ Títulos
	- ‐ Subtítulos
	- ‐ Nome do criador de arquivos ou pastas
	- ‐ Sequência de caracteres para pesquisa
	- ‐ Nome de exibição do site do SharePoint
	- ‐ Nomes de bibliotecas, pastas e arquivos do site do SharePoint
- o Quando [Configurar o texto marcado como palavra‐chave do arquivo PDF] for selecionado nas configurações do ScanSnap Manager, caracteres de sistema (unicode) podem ser adicionados no arquivo. Como o ScanSnap Organizer não pode exibir ou editar corretamente tais caracteres, será necessário utilizar um aplicativo como o Adobe(R) Acrobat (R) que possui suporte à caracteres (unicode).

‐‐‐‐‐‐‐‐‐‐‐‐‐‐‐‐‐‐‐‐‐‐‐‐‐‐‐‐‐‐‐‐‐‐‐‐‐‐‐‐‐‐‐‐‐‐‐‐‐‐‐‐‐‐‐‐‐‐‐‐‐‐‐‐‐‐‐‐‐ 2. Cuidados relacionados à instalação ‐‐‐‐‐‐‐‐‐‐‐‐‐‐‐‐‐‐‐‐‐‐‐‐‐‐‐‐‐‐‐‐‐‐‐‐‐‐‐‐‐‐‐‐‐‐‐‐‐‐‐‐‐‐‐‐‐‐‐‐‐‐‐‐‐‐‐‐‐

- o Para maiores detalhes sobre os sistemas operacionais com suporte, consulte a seção "Requisitos do sistema" no Manual de instruções ou Guia de operações básicas do ScanSnap utilizado.
- o Quando instalar o ScanSnap Organizer no Windows(R), faça primeiro o logon como administrador e instale o aplicativo.

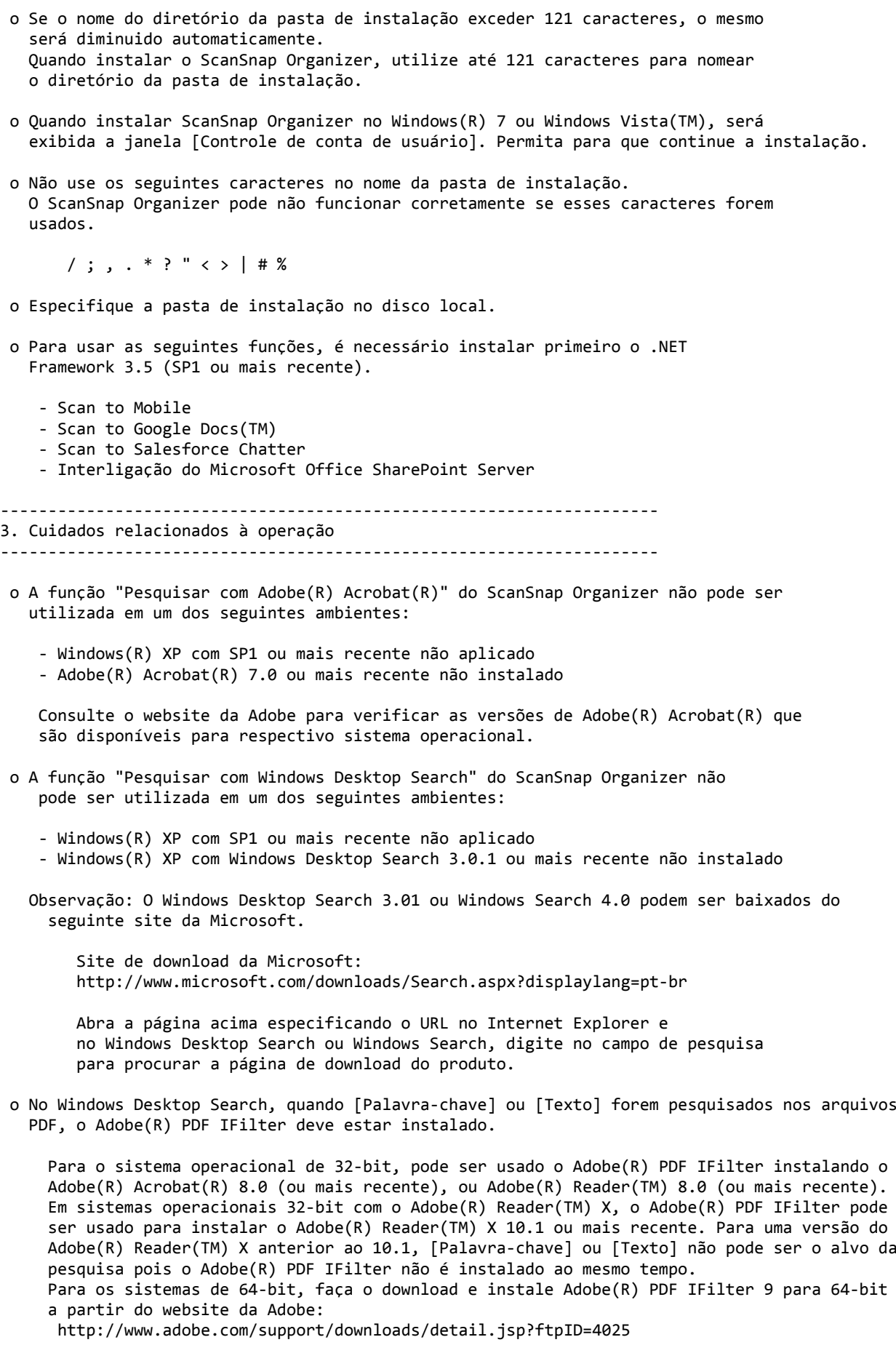

Observe que Adobe(R) PDF IFilter v6.0 ou mais antigo não é compatível.

o Para pesquisar palavras‐chave em arquivos PDF ou textos embutidos em arquivos no site SharePoint, bibliotecas ou pastas no ScanSnap Organizer, será necessário instalar o Adobe(R) PDF IFilter no servidor SharePoint.

 Para o sistema operacional de 32‐bit, pode ser usado o Adobe(R) PDF IFilter instalando o Adobe(R) Acrobat(R) 8.1 (ou mais recente), ou Adobe(R) Reader(TM) 8.1 (ou mais recente). Em sistemas operacionais 32‐bit com o Adobe(R) Reader(TM) X, o Adobe(R) PDF IFilter pode ser usado para instalar o Adobe(R) Reader(TM) X 10.1 ou mais recente. Para uma versão do Adobe(R) Reader(TM) X anterior ao 10.1, [Palavra‐chave] ou [Texto e propriedades] não pode ser o alvo da pesquisa pois o Adobe(R) PDF IFilter não é instalado ao mesmo tempo. Para os sistemas de 64‐bit, faça o download e instale Adobe(R) PDF IFilter 9 para 64‐bit a partir do website da Adobe:

http://www.adobe.com/support/downloads/detail.jsp?ftpID=4025

Observe que Adobe(R) PDF IFilter v6.0 ou mais antigo não é compatível.

o O seguinte problema pode ocorrer se o Adobe(R) Acrobat(R) 8.0 for instalado no Windows Vista(TM), em uma pasta com um nome de diretório longo:

 Quando arquivos manipulados no ScanSnap Organizer forem atualizados (por exemplo, quando uma senha for ajustada para uma arquivo ou páginas forem excluídas com o Adobe(R) Acrobat(R)), o desempenho da exibição das imagens diminuirá no ScanSnap Organizer. Este problema pode ser evitado efetuando o seguinte: Instale o Adobe(R) Acrobat(R) 8.0 em uma pasta padrão ou em uma pasta com um nome de diretório menor que o do diretório padrão exibido no assistente de instalação. Portanto, se o sistema operacional utilizado for o Windows Vista(TM), instale o

 Adobe(R) Acrobat(R) 8.0 em uma pasta padrão ou uma pasta com um nome de diretório menor que o do diretório padrão exibido no assistente de instalação para evitar o problema.

- o Apenas as pastas locais podem ser especificadas como Pasta do "ScanSnap" (para Windows(R) XP, o nome da pasta será "Meu ScanSnap"). Para especificá‐lo no ScanSnap Organizer, selecione "Opções" ‐> "Configurações básicas". o Para utilizar uma pasta de rede, crie um "atalho" que interligue‐o à pasta.
- o O "atalho para a pasta" pode ser usado nas pastas de rede em ambiente Windows(R) apenas. A especificação de qualquer outra pasta pode causar problemas inesperados.
- o O ScanSnap Organizer cria dados de cache para melhorar o desempenho da visualização. Os dados de cache são utilizados em PDFs que podem ser visualizados como miniaturas e alocados em uma pasta oculta ".organizer", criada em uma pasta onde está o PDF. Os dados de cache serão criados apenas para as páginas miniaturizadas. Não exclua‐os. Caso contrário, o desempenho da visualização será afetada.

 Devido as especificações, o desempenho da visualização dos PDFs salvos em dispositivos "somente leitura", como um CD‐ROM, não serão aperfeiçoados pois os dados de cache não podem ser criados em tais arquivos. Para melhorar o desempenho, copie os PDFs para um disco rígido e grave‐os em CD gravável juntamente com os dados de cache criados.

- o Um arquivo com o nome de diretório maior que 220 caracteres (byte simples) não pode ser manipulado. Renomeie o diretório de forma que não ultrapasse o limite de 220 caracteres.
- o Se a resolução for reduzida com uma Miniatura pop‐up exibida, a visualização da Miniatura poderá diminuir a tela. Neste caso, altere a resolução para as configurações anteriores uma vez, mova a Miniatura pop‐up para a parte superior esquerda da tela e reduza a resolução novamente.

o Se uma impressora for ajustada para o Adobe(R) Distiller(R) ou Adobe PDF, o seguinte erro ocorrerá ao imprimir um PDF protegido por senha. Este será um erro de acordo com as especificações do Adobe(R) Acrobat(R).

 This PostScript file was created from an encrypted PDF file. Redistilling encrypted PDF is not permitted. %%[ Flushing: rest of job (to end‐of‐file) will be ignored ]%% %%[ Warning: PostScript error. No PDF file produced. ] %%

o Ao usar a função "Pesquisar com Adobe(R) Acrobat(R)" do ScanSnap Organizer no Windows(R) 7 ou Windows Vista(TM), poderá ser exibida a janela [Controle de conta de usuário].

 Se estiver conectado ao sistema como Administrador, permita para continuar a operação. Caso contrário, selecione uma conta de administrador, digite a senha e clique o botão [OK].

- o Quando usar a função Pesquisar do Acrobat no Windows(R) XP, poderá observar a mensagem "Não é possível usar a função de pesquisa". Neste caso, desconecte uma vez e faça o login como administrador e abra o ScanSnap Organizer.
- o Poderá não obter resultados de pesquisa corretos usando o Windows Desktop Search se especificar uma pasta de rede ou uma pasta subordinada como pasta padrão usando [Atalho para a pasta]. Apenas uma pasta local deve ser especificada.
- o As pastas com índices criados com as [Opções de indexação] no [Painel de controle] podem ser procurados com o Windows Desktop Search.

 Não será possível utilizar o Windows Desktop Search caso modifique a pasta "ScanSnap" (pasta "Meu ScanSnap" para o Windows(R) XP) na guia [Mais usados] da janela [Opções], ou se um atalho for criado para a pasta local, a menos que tenham sido indexados.

Após criar os indexes, efetue a pesquisa.

- o Enquanto estiver visualizando os PDFs armazenados na rede com o ScanSnap Organizer Viewer, se a rede for desconectada ou indisponibilizada, as imagens dos arquivos podem não serem exibidas, páginas em branco aparecerão ou a operação poderá falhar mesmo que a rede tenha sido conectada ou disponibilizada novamente. Verifique as condições da conexão da rede e abra o PDF novamente.
- o Operações usando o Terminal Service Client ou o serviço ao Cliente de conexão da área de trabalho remota, em um Sistema operacional virtual, não serão garantidas.
- o Quando o PDF for aberto no Adobe(R) Acrobat(R) 9.0 ou mais recente e for configurada uma senha para segurança, se a [Senha de abertura do documento] ou [Alterar senha de permissões] for especificada com o [Acrobat 9.0 e posterior] selecionado em [Compatibilidade], a marca da trava não será exibida na miniatura do ScanSnap Organizer. Neste caso, não será possível editar o arquivo porque a tela de inserção da senha não será exibida ao abrir o arquivo com o ScanSnap Organizer Viewer ou ao recortar as seções delineadas do arquivo.

 Ao configurar uma senha para segurança, especifique sempre [Acrobat 7.0 e posterior] ou uma versão antiga em [Compatibilidade].

- o Se o texto não for exibido corretamente quando uma das seguintes funções estiverem sendo utilizadas:
	- ‐ Scan to Mobile
	- ‐ Scan to Salesforce Chatter
	- ‐ Scan to SugarSync
	- ‐ Scan to Dropbox

altere as configurações abaixo:

- Windows (R) XP:
	- ‐ Selecione [Painel de controle] ‐ [Opções Regionais e de Idioma] ‐ guia [Idiomas] e configure [Instalar arquivos para idiomas do Leste Asiático] em [Suporte
		- a idioma suplementar].
	- ‐ Instale Fonte Universal (Arial Unicode MS) através do disco de instalação

 do Microsoft Office 2003 ou outra versão mais recente. Windows Vista(R) ou Windows(R) 7: ‐ Instale Fonte Universal (Arial Unicode MS) através do disco de instalação do Microsoft Office 2003 ou outra versão mais recente. ‐‐‐‐‐‐‐‐‐‐‐‐‐‐‐‐‐‐‐‐‐‐‐‐‐‐‐‐‐‐‐‐‐‐‐‐‐‐‐‐‐‐‐‐‐‐‐‐‐‐‐‐‐‐‐‐‐‐‐‐‐‐‐‐‐‐‐‐‐ 4. Conectando ao ScanSnap Manager ‐‐‐‐‐‐‐‐‐‐‐‐‐‐‐‐‐‐‐‐‐‐‐‐‐‐‐‐‐‐‐‐‐‐‐‐‐‐‐‐‐‐‐‐‐‐‐‐‐‐‐‐‐‐‐‐‐‐‐‐‐‐‐‐‐‐‐‐‐ o Ao instalar o ScanSnap Organizer criará a pasta "ScanSnap" em [Documentos] (para usuários do Windows(R) XP: a pasta "Meu ScanSnap" em [Meus documentos]). O ScanSnap Organizer exibirá os arquivos desta pasta na janela inicial. ScanSnap Manager criará arquivos nesta pasta. ‐‐‐‐‐‐‐‐‐‐‐‐‐‐‐‐‐‐‐‐‐‐‐‐‐‐‐‐‐‐‐‐‐‐‐‐‐‐‐‐‐‐‐‐‐‐‐‐‐‐‐‐‐‐‐‐‐‐‐‐‐‐‐‐‐‐‐‐‐ 5. Cuidados relacionados à desinstalação ‐‐‐‐‐‐‐‐‐‐‐‐‐‐‐‐‐‐‐‐‐‐‐‐‐‐‐‐‐‐‐‐‐‐‐‐‐‐‐‐‐‐‐‐‐‐‐‐‐‐‐‐‐‐‐‐‐‐‐‐‐‐‐‐‐‐‐‐‐ o Desinstale o ScanSnap Organizer usando [Desinstalar um programa] (no Windows(R) XP [Adicionar ou remover programas]) no Painel de controle. o Quando desinstalar o ScanSnap Organizer no Windows(R), faça o logon com privilégios de administrador. o Quando desinstalar o ScanSnap Organizer no Windows(R) 7 ou Windows Vista(TM), será exibida a a janela [Controle de conta de usuário]. Se estiver conectado ao sistema como Administrador, permita para continuar a desinstalação. Caso contrário, selecione uma conta de administrador, digite a senha e clique o botão [OK]. o Os arquivos de imagem e os dados do cache não serão excluídos mesmo que o ScanSnap Organizer seja desinstalado. Se tais arquivos e dados não forem necessários, exclua‐os manualmente. o Se o arquivo a ser excluído estiver em uso no momento da desinstalação deste aplicativo, conecte como Administrador e reinicie o computador. Isto concluirá a desinstalação. ‐‐‐‐‐‐‐‐‐‐‐‐‐‐‐‐‐‐‐‐‐‐‐‐‐‐‐‐‐‐‐‐‐‐‐‐‐‐‐‐‐‐‐‐‐‐‐‐‐‐‐‐‐‐‐‐‐‐‐‐‐‐‐‐‐‐‐‐‐ 6. Contrato de licença de software embarcado ‐‐‐‐‐‐‐‐‐‐‐‐‐‐‐‐‐‐‐‐‐‐‐‐‐‐‐‐‐‐‐‐‐‐‐‐‐‐‐‐‐‐‐‐‐‐‐‐‐‐‐‐‐‐‐‐‐‐‐‐‐‐‐‐‐‐‐‐‐ o ScanSnap Organizer contém o seguinte software embarcado. ‐ Adobe(R) XMP Toolkit Versão 4.1.1 De acordo com o contrato de licença para o software embarcado acima, as declarações são dadas como descritas abaixo: The BSD License Copyright (c) 1999 ‐ 2007, Adobe Systems Incorporated All rights reserved. Redistribution and use in source and binary forms, with or without modification, are permitted provided that the following conditions are met: \* Redistributions of source code must retain the above copyright notice, this list of conditions and the following disclaimer. \* Redistributions in binary form must reproduce the above copyright notice, this list of conditions and the following disclaimer in the documentation and/or

 \* Neither the name of Adobe Systems Incorporated, nor the names of its contributors may be used to endorse or promote products derived from this software without specific prior written permission.

other materials provided with the distribution.

 THIS SOFTWARE IS PROVIDED BY THE COPYRIGHT HOLDERS AND CONTRIBUTORS "AS IS" AND ANY EXPRESS OR IMPLIED WARRANTIES, INCLUDING, BUT NOT LIMITED TO, THE IMPLIED WARRANTIES OF MERCHANTABILITY AND FITNESS FOR A PARTICULAR PURPOSE ARE DISCLAIMED. IN NO EVENT SHALL THE COPYRIGHT OWNER OR CONTRIBUTORS BE LIABLE FOR ANY DIRECT, INDIRECT, INCIDENTAL, SPECIAL, EXEMPLARY, OR CONSEQUENTIAL DAMAGES (INCLUDING, BUT NOT LIMITED TO, PROCUREMENT OF SUBSTITUTE GOODS OR SERVICES; LOSS OF USE, DATA, OR PROFITS; OR BUSINESS INTERRUPTION) HOWEVER CAUSED AND ON ANY THEORY OF LIABILITY, WHETHER IN CONTRACT, STRICT LIABILITY, OR TORT (INCLUDING NEGLIGENCE OR OTHERWISE) ARISING IN ANY WAY OUT OF THE USE OF THIS SOFTWARE, EVEN IF ADVISED OF THE POSSIBILITY OF SUCH DAMAGE.

 ‐ GData .NET Client Library O arquivo Google.Gdata.Client.dll foi parcialmente alterado.

 De acordo com o contrato de licença para o software embarcado acima, as declarações são dadas como descritas abaixo:

Copyright PFU LIMITED 2010‐2012.

 Licensed under the Apache License, Version 2.0 (the "License"); you may not use this file except in compliance with the License. You may obtain a copy of the License at

http://www.apache.org/licenses/LICENSE‐2.0

 Unless required by applicable law or agreed to in writing, software distributed under the License is distributed on an "AS IS" BASIS, WITHOUT WARRANTIES OR CONDITIONS OF ANY KIND, either express or implied. See the License for the specific language governing permissions and limitations under the License.

‐ libtiff

 De acordo com o contrato de licença para o software embarcado acima, as declarações são dadas como descritas abaixo:

 Copyright (c) 1988‐1997 Sam Leffler Copyright (c) 1991‐1997 Silicon Graphics, Inc.

 Permission to use, copy, modify, distribute, and sell this software and its documentation for any purpose is hereby granted without fee, provided that (i) the above copyright notices and this permission notice appear in all copies of the software and related documentation, and (ii) the names of Sam Leffler and Silicon Graphics may not be used in any advertising or publicity relating to the software without the specific, prior written permission of Sam Leffler and Silicon Graphics.

 THE SOFTWARE IS PROVIDED "AS‐IS" AND WITHOUT WARRANTY OF ANY KIND, EXPRESS, IMPLIED OR OTHERWISE, INCLUDING WITHOUT LIMITATION, ANY WARRANTY OF MERCHANTABILITY OR FITNESS FOR A PARTICULAR PURPOSE.

 IN NO EVENT SHALL SAM LEFFLER OR SILICON GRAPHICS BE LIABLE FOR ANY SPECIAL, INCIDENTAL, INDIRECT OR CONSEQUENTIAL DAMAGES OF ANY KIND, OR ANY DAMAGES WHATSOEVER RESULTING FROM LOSS OF USE, DATA OR PROFITS, WHETHER OR NOT ADVISED OF THE POSSIBILITY OF DAMAGE, AND ON ANY THEORY OF LIABILITY, ARISING OUT OF OR IN CONNECTION WITH THE USE OR PERFORMANCE OF THIS SOFTWARE.

‐‐‐‐‐‐‐‐‐‐‐‐‐‐‐‐‐‐‐‐‐‐‐‐‐‐‐‐‐‐‐‐‐‐‐‐‐‐‐‐‐‐‐‐‐‐‐‐‐‐‐‐‐‐‐‐‐‐‐‐‐‐‐‐‐‐‐‐‐ 7. Funções atualizadas

‐‐‐‐‐‐‐‐‐‐‐‐‐‐‐‐‐‐‐‐‐‐‐‐‐‐‐‐‐‐‐‐‐‐‐‐‐‐‐‐‐‐‐‐‐‐‐‐‐‐‐‐‐‐‐‐‐‐‐‐‐‐‐‐‐‐‐‐‐

o Devido a atualização, os itens foram alterados de V5.1L41 para V5.1L42

\* Modificado o erro em que a correção de imagem do livro poderá falhar quando

 [Corrigir texto desalinhado] estiver ativado em Visualizador de imagem do livro.

- o Devido a atualização, os itens foram alterados de V5.1L40 para V5.1L41
	- \* Uma nova função foi adicionada para remover a cor de fundo da imagem de jornal digitalizada com o modelo ScanSnap que oferece suporte a digitalização de livro.
- o Devido a atualização, os itens foram alterados de V5.1L21,V5.1L30 para V5.1L40
	- \* Uma nova função foi adicionada para corrigir desalinhamentos horizontais de texto, linhas e gráficos quando os dados da imagem do livro são corrigidos no Visualizador de imagem do livro.
	- \* Modificado o erro em que os dedos poderão não ser detectados no retoque do Visualizador de imagem do livro.
	- \* Uma modificação foi feita para que a barra de progresso seja exibida quando o Visualizador de imagem do livro for aberto a partir do ScanSnap Organizer Viewer.
	- \* Modificado o erro em que poderá ocorrer um erro do aplicativo quando arquivos PDF são importados para o ScanSnap Organizer.
- o Devido a atualização, os itens foram alterados de V5.1L20 para V5.1L21
	- \* Modificado o erro em que as imagens digitalizadas abrem no ScanSnap Organizer antes da digitalização concluir enquanto o ScanSnap Manager está integrado com o ScanSnap Organizer.
- o Devido a atualização, os itens foram alterados de V5.1L11 para V5.1L20
	- \* Uma modificação foi feita para que o ponto de retoque fique disponível também para arquivos de imagem "documento plano".
	- \* Modificado o erro que o layout do botão de menu na janela Visualizador de imagem do livro parece estar quebrado quando [Médio ‐ 125%] é especificado nas configurações de Exibição.
- o Devido a atualização, os itens foram alterados de V5.0L11 para V5.1L21
	- \* Uma nova função foi adicionada para usar a correção de imagem de livro e retoque para qualquer imagem digitalizada com o ScanSnap que oferece suporte a digitalização de livro.
	- \* Uma nova função foi adicionada para inserir página de imagens digitalizada com o ScanSnap para um arquivo PDF aberto na janela do ScanSnap Organizer Viewer.
	- \* Modificado o erro em que as imagens digitalizadas abrem no ScanSnap Organizer antes da digitalização concluir enquanto o ScanSnap Manager está integrado com o ScanSnap Organizer.
	- \* Modificado o erro em que as imagens corrigidas com a função de desalinhamento do ScanSnap Organizer Viewer podem degradar.
- o Devido a atualização, os itens foram alterados de V5.0L10 para V5.0L11
	- \* O erro que ocorre quando os arquivos não são salvos no SugarSync, foi resolvido.

================================================================================ Microsoft, Windows, Windows Vista e SharePoint são marcas comerciais ou marcas registradas da Microsoft Corporation nos Estados Unidos e em outros países.

Adobe, o logotipo Adobe, Acrobat e Reader são marcas comerciais ou marcas registradas

da Adobe Systems Incorporated nos Estados Unidos e/ou outros países.

Evernote é a marca comercial ou marca registrada da Evernote Corporation.

Google e Google Docs são marcas comerciais ou marcas registradas da Google Inc.

Salesforce, o logotipo Salesforce e Salesforce CRM são marcas comerciais ou marcas registradas da salesforce.com, inc. nos Estados Unidos e outros países.

ScanSnap, o logotipo ScanSnap, ScanSnap Manager e ScanSnap Organizer são marcas comerciais ou marcas registradas da PFU LIMITED no Japão.

Outros nomes de companhias e produtos são marcas comerciais ou marcas registradas de seus respectivos proprietários.

Copyright PFU LIMITED 2004‐2014